## **Fiche résumé : Comment utiliser son clavier d'ordinateur ?**

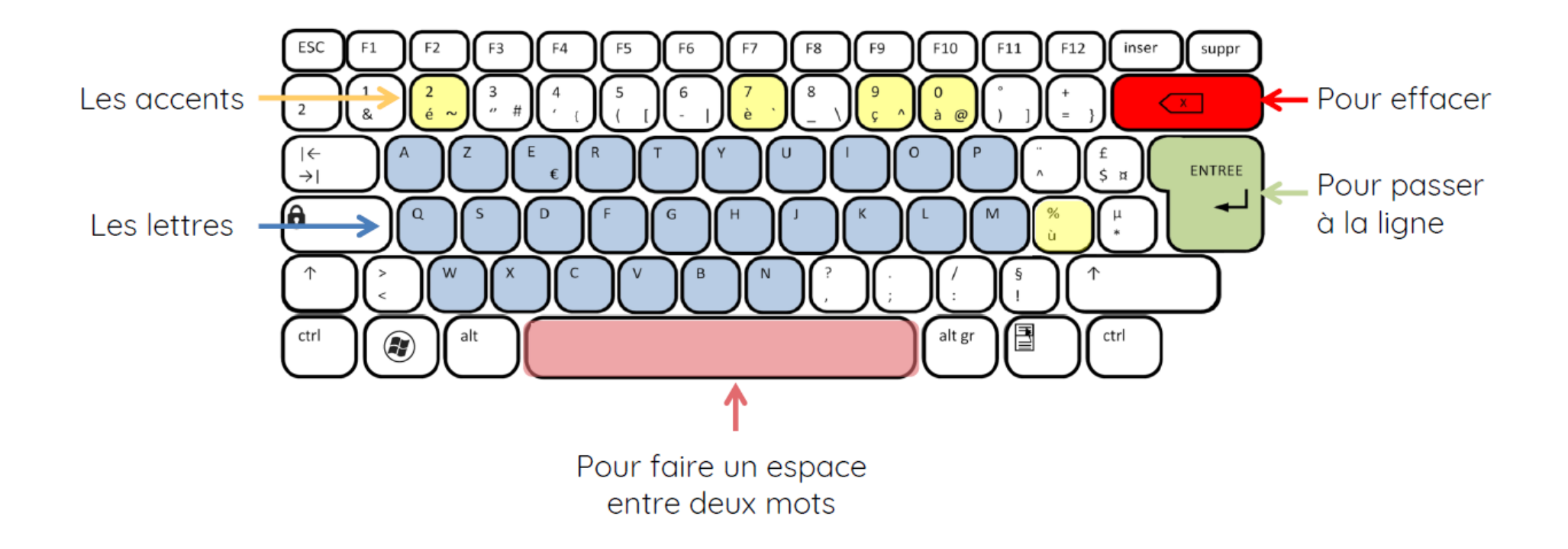

## Les touches avec plusieurs caractères

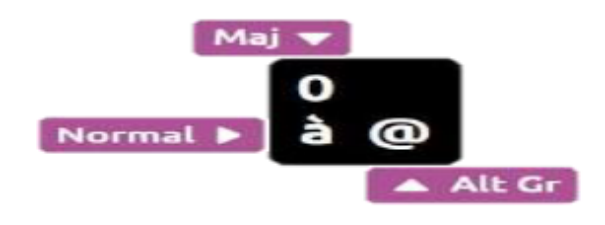

Celui en bas à gauche s'obtient en appuyant directement sur la touche.

Celui du haut s'obtient en appuyant amord sur la touche majuscule: alt gr

Celui en bas à droite s'obtient en appuyant d'abord sur Alt-Gr : et en restant appuyé.

## Placer son le curseur

Le curseur est la barre verticale clignotante qui indique où vous allez taper votre texte. Vous le déplacez avec la souris.

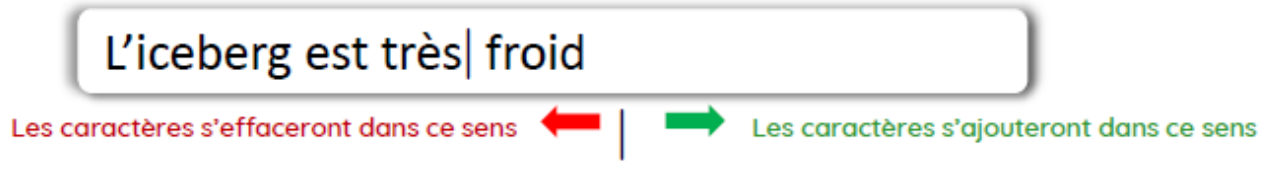